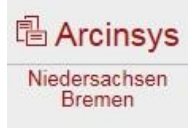

# 1. **Registrierung und Anmeldung**

#### **Was ist Arcinsys?**

Arcinsys ist ein webbasiertes Archivinformationssystem des Niedersächsischen Landesarchivs, des Staatsarchivs Bremen und weiterer niedersächsischer und bremischer Archive. Ohne Anmeldung können in Aktentiteln und online verfügbaren Findmitteln recherchiert werden. Auch Bestandsinformationen können eingesehen und allgemeine Informationen zum entsprechenden Archiv erhalten werden. Mit einer Anmeldung können Archivalien auf die Merkliste gesetzt, Nutzungsanträge in Archiven gestellt und Archivalien in den Lesesaal bestellt werden.

#### **Registrierung / Nutzungskonto anlegen**

- Erfolgt oben rechts unter "Anmelden" "Registrieren"
- Eingabe Ihrer Daten, einer gültigen E-Mail-Adresse und einem sicheren Passwort **(bitte sicher aufbewahren und gut merken)!**
- Die Registrierung muss nur **einmal** erfolgen und ist **archivübergreifend** in Bremen und Niedersachsen gültig
- Durch das Anlegen eines Nutzungskontos wird der Nutzer berechtigt, einen Nutzungsantrag an ein Archiv zu stellen

#### **Anmeldung**

- Um Arcinsys als Nutzer zu benutzen, muss man sich einloggen/anmelden
- Die jeweilige Anmeldung erfolgt oben rechts unter "Anmelden"
- Bitte dann den Nutzernamen (Anwenderkennung) und das Passwort eingeben.

#### **Nutzungsantrag stellen**

- Über "Beantragen" "Meine Nutzungsanträge" "Neuen Antrag stellen" (oben rechts im blauen Feld)
- Sie erhalten ebenfalls Kenntnis über das bremische Archivgesetz, die Benutzungsverordnung und die Kostenverordnung
- Alle gestellten Anträge werden unter "Beantragen" "Meine Nutzungsanträge" verwaltet und für Sie aufgelistet
- Einen Nutzungsantrag können Sie auch nach der Recherche und vor dem Abschicken des Bestellkorbes stellen

#### **Hilfestellungen**

- Auf der Startseite oben rechts unter dem Button der Anmeldung (Online-Lernprogramm, Handbuch als PDF)
- Feldererläuterungen (blaues Kästchen mit Fragezeichen)
- Häufig gestellte Fragen am Ende einiger Seiten (FAQs)
- Persönliche und telefonische Ansprechpartner in der Benutzerberatung des Staatsarchivs Bremen

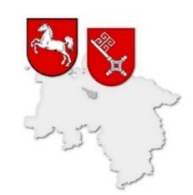

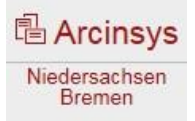

# 2. **Recherche und Archive**

## **Archivübergreifende-Recherche**

- Archivübergreifende Suche in bremischen und niedersächsischen Archiven möglich
- Startseite links Übersicht über alle Archive in Arcinsys

#### **Recherche in einem Archiv**

- Über die Übersicht der Archive Auswahl eines einzelnen Archivs möglich
- Suchen-Button oben einfache Suche, Signatur-Suche, Erweiterte Suche

## **Einfache Suche**

- Eingabe von Stichwörtern mit Vorschlägen aus Aktentitelaufnahmen
- Eingrenzen des Zeitraumes möglich
- Suchbereich-Eingrenzungen durch die Markierungen im Baum oder archivübergreifend in allen Archiven

## **Signatur-Suche**

- Archiv-Signatur: Name des Archivs oder die Abkürzung eingeben
- Bestands-Signatur: Eingabe des Bestandskürzels (z.B. 4,66; 4,54; 1-; 9,S o.ä.) Bestandskürzel und Bestandsbezeichnungen werden vorgeschlagen
- Stück-Signatur: Signatur der einzelnen Archivalien (Zahlen oder Buchstaben-Zahlen-Kombinationen werden vorgeschlagen)

# **Erweiterte Suche**

- Bietet mehr Eingrenzungen als die Einfache Suche oder die Signatur-Suche
- Trunkierungsmöglichkeiten (nur rechts möglich)
- Verwendung der Booleschen Operatoren möglich (AND, OR, NOT)

## **Trefferliste**

- Mit der Aufteilung/Klassierung nach Archiven bei der archivübergreifenden Recherche
- Oder nach einzelnen Beständen bei der Suche in nur einem Archiv

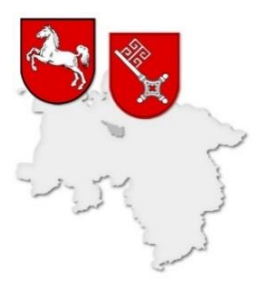

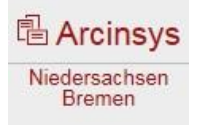

# 3. **Bestellungen und Bestellkorb**

# **Suche beendet**

- Sie haben die Suche in einem Archiv abgeschlossen
- Archivalien, die Sie interessieren, möchten Sie in den Lesesaal bestellen

## **Archivalien in den Bestellkorb legen**

- Rechts in der Trefferliste auf "in den Bestellkorb" die Archivalien in den Bestellkorb legen
- Rechts über "Detailseite" kann die genaue Aktentitelverzeichnung nochmals eingesehen werden

## **Archivalien bestellen**

- Oben rechts auf den Bestellkorb klicken (dort werden alle Archivalien, die Sie bestellen möchten, angezeigt)
- Im Bestellkorb müssen Sie Ihr frühestes Besuchsdatum angeben und Ihren Nutzungsantrag auswählen
- Wenn Sie noch keinen Nutzungsantrag gestellt haben, bietet Arcinsys hier die Funktion an, einen Nutzungsantrag auszufüllen und an das entsprechende Archiv zu senden
- Optional ist die Möglichkeit, sich nach der Bestellung informieren zu lassen, ob und wann die Archivalien für Sie zur Einsicht beriet liegen
- Bestellkorb überprüfen und danach abschicken

## **Archivalien nutzen**

- Der Reiter "Nutzen" bietet Ihnen verschiedene Möglichkeiten den Bestellstatus ihrer Archivalien einzusehen und zu überprüfen
- Informationen zur Vorlageform (z.B. Original, Mikrofilm, Digitalisat)
- Sie können jederzeit den Bearbeitungsstand Ihrer Bestellung einsehen

## **Wichtig für Sie:**

- Die Bestellungen aus dem Außendepot (Bunker) werden immer dienstags und donnerstags bereitgestellt (Bestellung bis Mittwoch-Mittag!)
- Verzeichnungseinheiten, zu denen bereits Digitalisate vorliegen und in Arcinsys angesehen werden können, werden nicht im Original im Lesesaal bestellt, sondern entweder in Arcinsys oder an den Benutzerarbeitsplätzen eingesehen. Die Bestellung erfolgt nur in Ausnahmefällen (Unlesbarkeit, Prüfung für hochauflösende Reproduktionen).

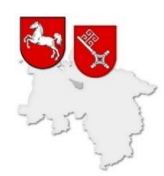